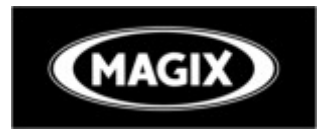

#### **Playback functions**

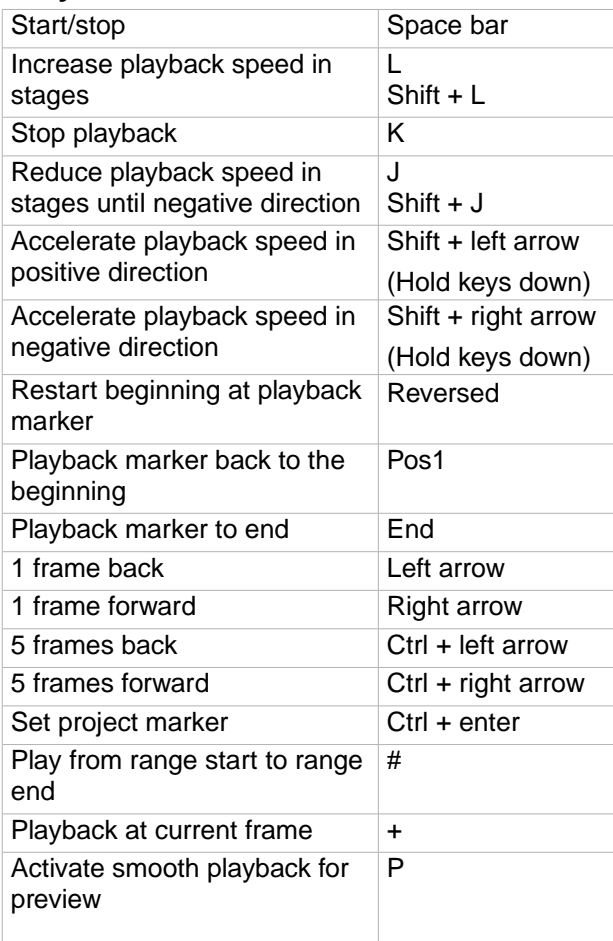

#### **Monitors**

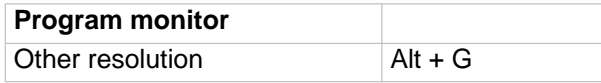

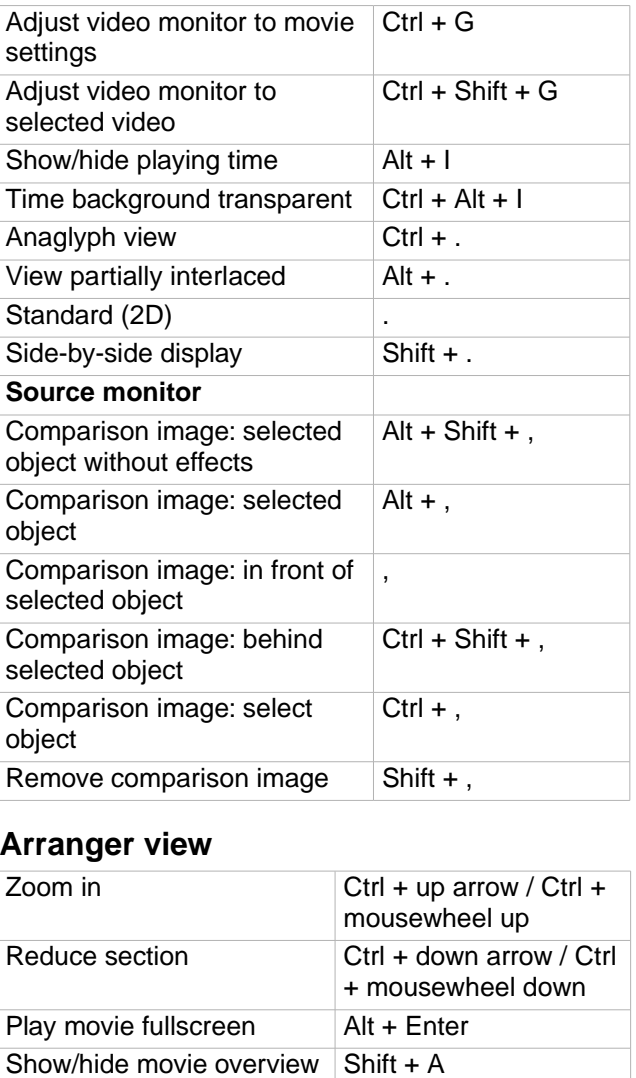

In the video monitor

Optimize movie view Ctrl + F Zoom 1 frame / 5 frames  $Alt + 1/2$ 

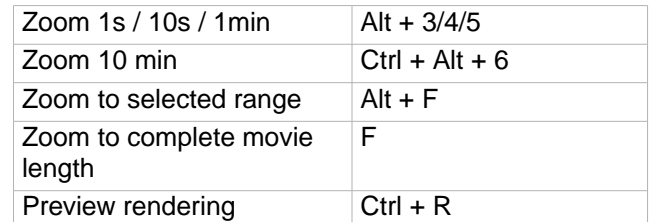

#### **Move view**

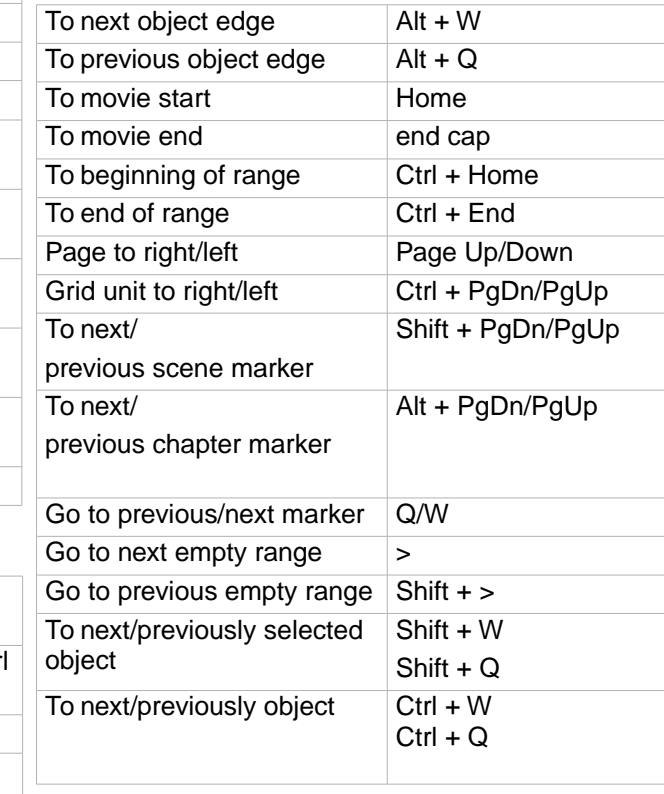

#### **Mouse modes**

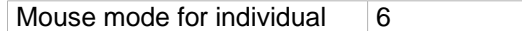

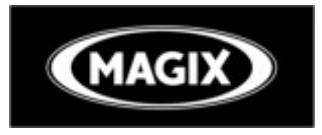

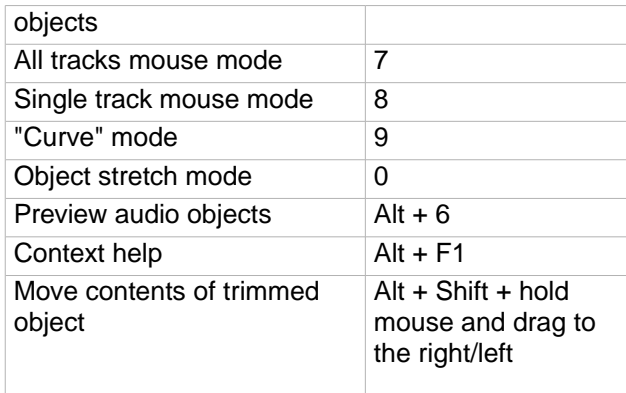

### **File menu**

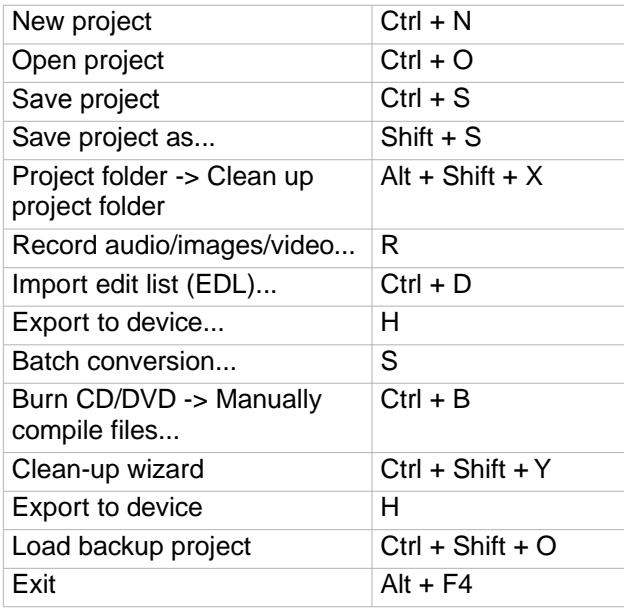

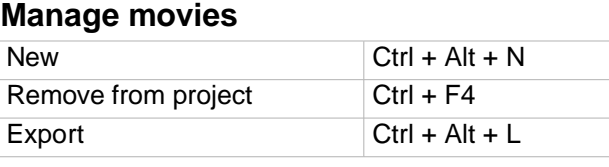

### **Export movie**

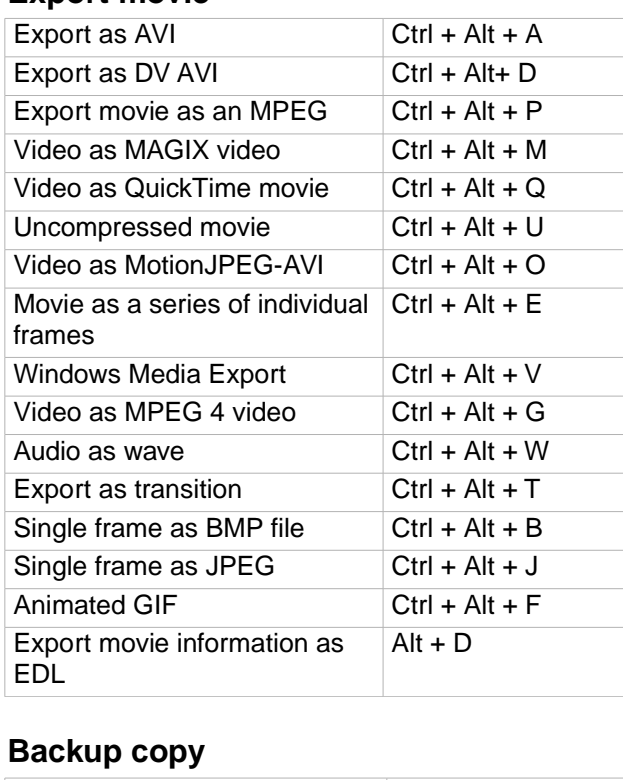

#### Copy project and media into folder  $Alt + S$ Copy movie and media into folder  $Shift + R$

#### **Settings**

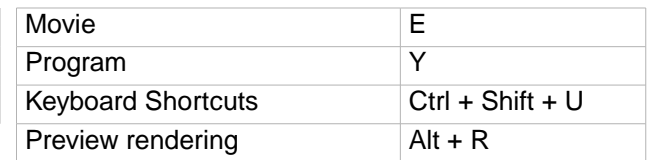

# **Edit menu**

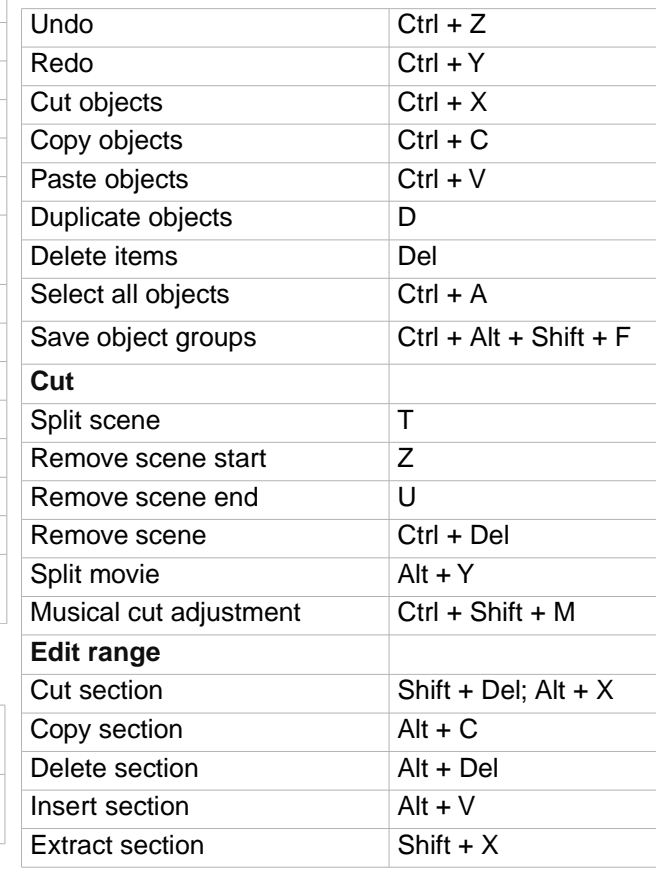

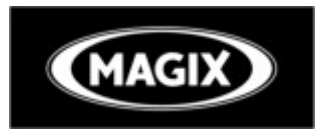

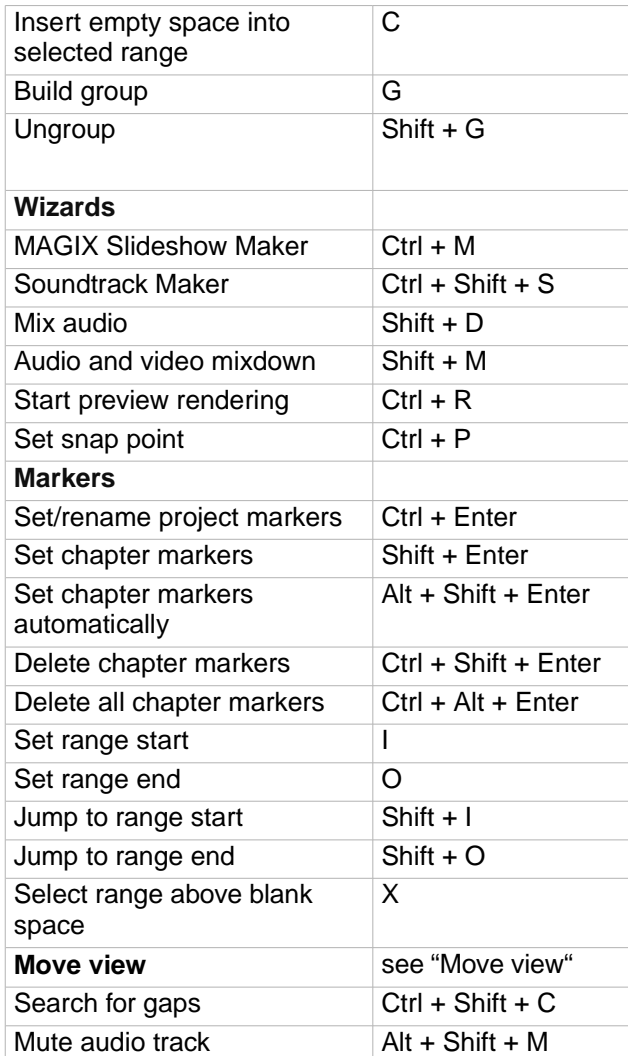

#### **Effects menu**

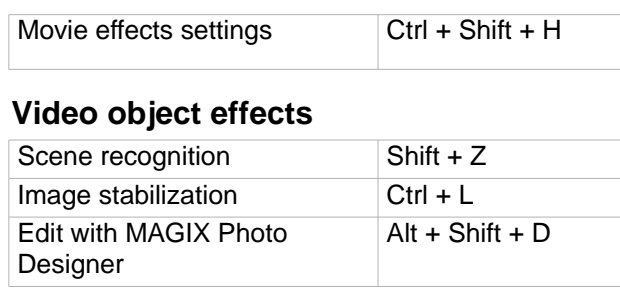

#### **Video effects**

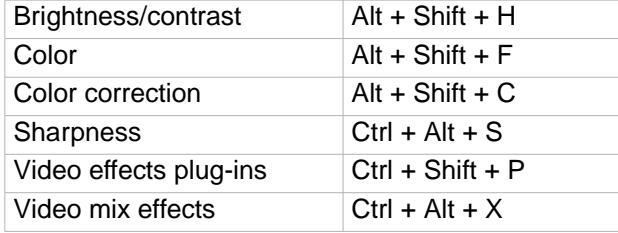

# **Movement effects**

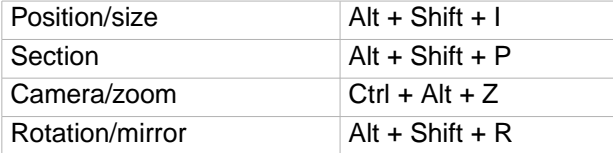

#### **Video effects**

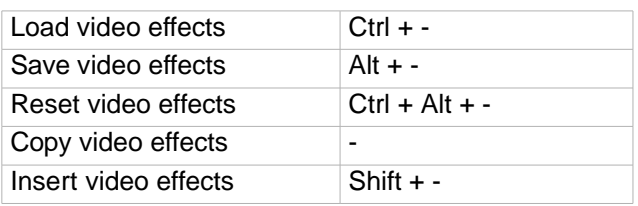

#### **Audio object effects**

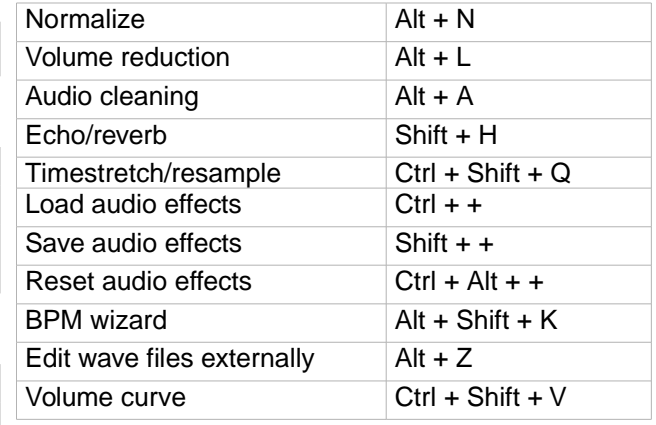

## **Titel effects**

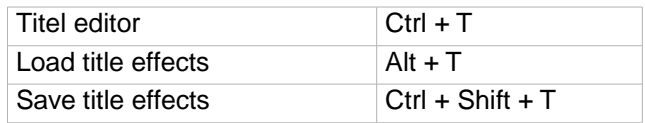

#### **Effect libraries**

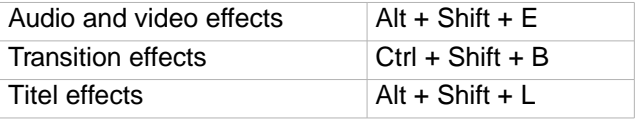

### **Windows menu**

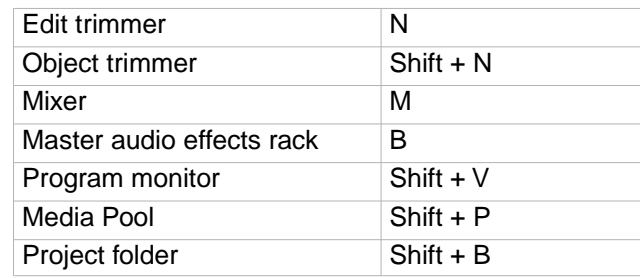

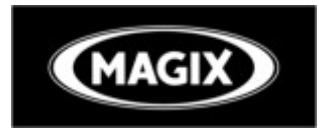

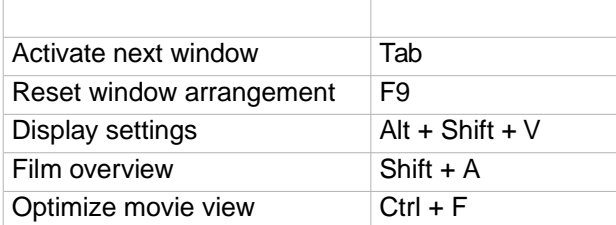

### **Help menu**

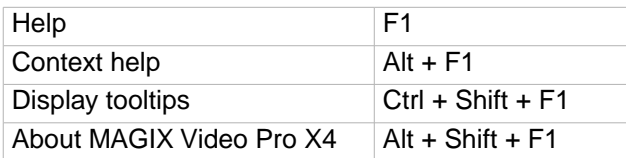

# **Context Menu**

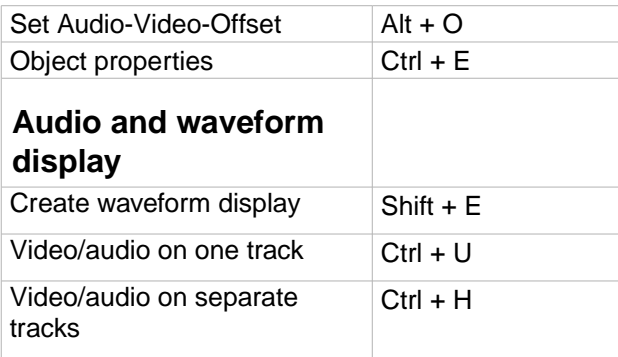